## Banner XE / 9 – Navigational Training

- 1. Introduction: Who we are, What's changing and Why, and more resources…
	- a. Banner Upgrade page for more info & resources: [http://bannerupgrade.tamucc.edu](http://bannerupgrade.tamucc.edu/)
	- b. Know issues we are still working though as of  $1/11/18$ :  *HOLDS*: use Banner 8 for HOLDS as we are building a new process in 9  *TIMEOUT*: Set at 30 minutes, but seems to timeout sooner—again, researching it.
	- c. Terminology in Banner 9 has changed: Banner INB => Banner **AppNav** Form => **PAGE** Block => **SECTION** Next Block (action) => **GO** (button) Rollback (action) => **Start Over** (button) Query => **FILTER**

Shortcut key changes:

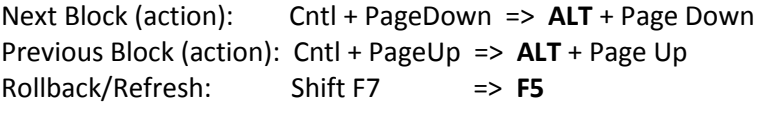

NEW Person Search: 1). Position cursor in ID field

- 2). Press the TAB key
	- 3). Type last name, first initial (can use % as wildcard)
- 4). Press Enter key
- 5). In 'Extended Search' window, select: 'Press to see results' (Name & ID only) 'Person Detail' (all Person detail)
- **2. Banner 9 Production/LIVE: [https://banner.tamucc.edu](https://banner.tamucc.edu/) and select 'Banner 9'** [Direct link:<https://bxe-prod.tamucc.edu/applicationNavigator/> ]
- 3. Banner 9 Navigational Demonstration:
	- a. How to LOG IN to Banner 9 'AppNav'
	- b. How to navigate to a Page, Save, Option Menu/Related Pages, Dynamic Help, etc.
	- c. How to execute a Query/Filter/Person Search
	- d. How to use the new Next Block shortcut
	- e. How to run a Job Submission and view output
- 4. **Subject Matter Experts** Business Unit leads to offer deeper trainings and/or QA:
	- a. RECORDS: Christie Roberts and Mary Galvan
	- b. ADMISSIONS:
		- i. Undergrad-> Monica Martinez
		- ii. Graduate-> Sandra Kureska
	- c. FINANCIAL AID: Tracie Perez
	- d. BUSINES OFFICE/BURSAR: Christina Holzheuser